# **RESCOSSIBLE TO RESPONSE**

## MANUAL EN LÍNEA DE SKYLANDERS™ IMAGINATORS

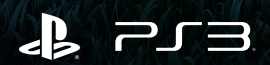

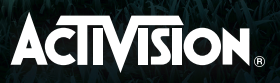

#### **PRECAUCIONES**

• Este disco contiene software para el sistema PlayStation®3. Nunca lo use en otro sistema, pues podría llegar a dañarlo. • Este disco se ajusta a las especificaciones de PlayStation®3 para el mercado PAL exclusivamente. No se puede utilizar en otras versiones de PlayStation®3. • Lea con atención el Manual de Instrucciones del sistema PlayStation®3 para garantizar un uso correcto. • Introduzca siempre el disco en el sistema PlayStation®3 con la cara solicitada para la reproducción mirando hacia abajo. • Al manipular el disco, no toque la superficie. Sujételo por los extremos. • Mantenga el disco limpio y a salvo de arañazos. En caso de que la superficie se ensucie, pásele suavemente un trapo seco. • No deje el disco cerca de fuentes de calor o expuesto directamente a la luz del sol y tampoco en un ambiente con exceso de humedad. • No utilice discos que presenten formas irregurares, estén rotos, torcidos o hayan sido unidos con adhesivos. Provocarían el mal funcionamiento del sistema.

#### **RECOMENDACIONES EN MATERIA DE SALUD**

Juegue siempre en un entorno bien iluminado. Haga descansos frecuentes de al menos 15 minutos por cada hora de juego. Deje de jugar si experimenta mareos, náuseas, cansancio o dolor de cabeza. Las luces o formas luminosas parpadeantes y los patrones y formas geométricas pueden provocar ataques epilépticos a ciertas personas, lo que las hace susceptibles de sufrir un ataque mientras ven la televisión o utilizan videojuegos. Consulte a su médico antes de usar videojuegos si sufre de epilepsia o experimenta alguno de estos síntomas mientras juega: visión borrosa, espasmos musculares u otro tipo de movimiento involuntario, desorientación, confusión o convulsiones.

#### **AVISO DE SALUD SOBRE LOS CONTENIDOS EN 3D**

Algunas personas experimentan molestias (como tensión ocular, fatiga visual o náuseas) al utilizar un televisor 3D para ver imágenes de vídeo en 3D o para jugar a videojuegos en 3D estereoscópico. Si experimenta dichas molestias, deje de usar el televisor hasta que hayan desaparecido.

Por regla general, le recomendamos que evite el uso prolongado de su sistema PlayStation®3 y que descanse quince minutos por cada hora de juego. Sin embargo, cuando se trata de videojuegos en 3D estereoscópico o de vídeos en 3D, la duración y la frecuencia de los periodos de descanso varían de una persona a otra; descanse el tiempo suficiente para que desaparezca cualquier molestia que sufra. Si los síntomas continúan, consulte con su médico.

La vista de los niños pequeños (sobre todo los menores de seis años) aún se está desarrollando. Le recomendamos que consulte al pediatra o al oculista de su hijo antes de permitirle ver vídeos en 3D o jugar a videojuegos en 3D estereoscópico. Los adultos deben supervisar a los niños pequeños para asegurarse de que siguen estas recomendaciones.

#### **PIRATERÍA**

La reproducción no autorizada de todo o parte de este producto y el uso no autorizado de marcas registradas puede constituir un acto delictivo. La PIRATERÍA perjudica a los consumidores, así como a los desarrolladores, editores y distribuidores. Si sospecha que este producto es una copia no autorizada, o tiene información sobre copias ilegales, póngase en contacto con el Servicio de atención al cliente a través de los números proporcionados al final de este manual.

#### **ACTUALIZACIONES DEL SOFTWARE DEL SISTEMA**

Si deseas más información sobre cómo realizar actualizaciones del software del sistema para el sistema PlayStation®3, visite eu.playstation.com o consulte el documento de Referencia rápida de PS3™.

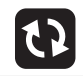

**NOTA:** elige el idioma que desees desde el menú Ajustes del sistema antes de empezar a jugar.

**NOTA:** este juego utiliza una función de guardado automático. No apagues el sistema cuando el indicador de acceso disco duro esté parpadeando.

**Mira en el interior de la caja del juego para ver los teléfonos del servicio de atención al cliente.**

#### **SISTEMA DE CLASIFICACIÓN POR EDADES DE INFORMACIÓN PANEUROPEA SOBRE JUEGOS (PEGI)**

El sistema PEGI protege a los menores de juegos no apropiados para su grupo de edad. RECUERDE que no es una guía sobre la dificultad del juego. Encontrará más información en **www.pegi.info.**

El sistema se compone de tres partes y permite a los padres y a quienes compren juegos para niños hacer una elección adecuada a la edad del jugador. La primera parte es una clasificación por edades:

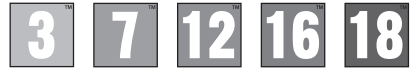

La segunda parte consiste en uno o más descriptores que indican el tipo de contenido del juego. En función del juego, varía el número de dichos descriptores. La clasificación por edades del juego refleja la intensidad de este contenido. Los descriptores son:

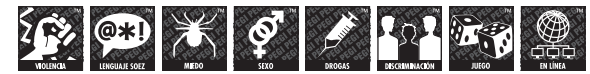

La tercera parte es una etiqueta que indica que el juego puede jugarse online. Esta etiqueta solo pueden usarla proveedores online del juego que se hayan comprometido a respetar ciertas normas, entre las que se incluye la protección de los menores durante el juego online.

Encontrará más información en **www.pegionline.eu**

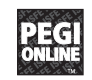

#### **CONTROL PARENTAL**

Este juego tiene un Nivel de Control Parental preestablecido que se basa en su contenido. Puede modificar el Nivel de Control Parental de la PlayStation®3 para impedir la reproducción de material con un nivel más alto que el establecido en el sistema PS3™. Si desea más información, consulte el manual de instrucciones del sistema PS3™.

Este producto sigue el sistema de clasificación por edades PEGI. Las marcas de clasificación por edades PEGI y la descripción de contenidos se muestran en el embalaje del producto (excepto donde, por ley, se apliquen otros sistemas de clasificación). A continuación, se muestra la correspondencia entre el sistema de clasificación por edades PEGI y el Nivel de Control Parental:

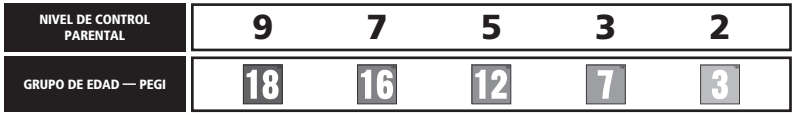

En casos excepcionales, el nivel de restricción de control paterno de este producto puede ser más estricto que la clasificación por edades aplicada en su país, esto se debe a las diferencias en los sistemas de clasificación por edades que hay entre los países en los que se distribuye el producto. Puede que tenga que restablecer el nivel de control paterno de su sistema PS3™ para poder jugar.

#### BLES-02240

PARA USO DOMESTICO SOLAMENTE: La licencia de este software se concede únicamente para su reproducción en los sistemas PlayStation®3 autorizados. Puede ser necesaria una actualización del software del sistema de PlayStation®3. Queda prohibido cualquier acceso, uso o transferencia no autorizados al producto o su derecho de autor y marca registrada correspondientes. Consulte sus derechos completos de uso en eu playstation com/terms. Derechos de Programas de Biblioteca ©1997-2016 Sony Computer Entertainment Inc. cedidos exclusivamente a Sony Computer Entertainment Europe (SCEE). QUEDA PROHIBIDA LA REVENTA O ALQUILER A MENOS QUE ESTE EXPRESAMENTE AUTORIZADO POR SCEE. PlayStation®Network, PlayStation®Store y PlayStation®Home están sujetas a los términos de uso y no están disponibles en todos los países e idiomas (eu.playstation.com/terms). Es necesario disponer de servicio a Internet. El usuario es responsable del pago de las tarifas de acceso a banda ancha. Algún contenido se facilita previo pago. Los usuarios deben tener 7 años o más y los usuarios menores de 18 años necesitan permiso paterno. Las funciones de PlayStation®Network pueden retirarse mediando previo aviso razonable; véase más información en eu.playstation.com/gameservers. Licencia para su venta sólo en Europa, Oriente Medio, África, India y Oceanía.

"2", "PlayStation", "Ã", "KHJL", "SIXAXIS", "DUALSHOCK" and "À" are trademarks or registered trademarks of Sony Computer Entertainment Inc. "Blu-ray Disc™" and "Blu-ray™" are trademarks of the Blu-ray Disc Association. Dolby and the double-D symbol are trademarks of Dolby Laboratories. SKYLANDERS IMAGINATORS © 2016 Activision Publishing, Inc. ACTIVISION, SKYLANDERS, SKYLANDERS IMAGINATORS, SKYLANDERS SUPERCHARGERS, SKYLANDERS TRAP TEAM, SKYLANDERS SWAP FORCE, SKYLANDERS GIANTS, SKYLANDERS SPYRO'S ADVENTURE, TOYS TO LIFE, BRING THE SKYLANDERS TO LIFE and PORTAL OF POWER are trademarks of Activision Publishing, Inc. SKYLANDERS IMAGINATORS uses Havok®. © Copyright 1999-2016 Havok.com Inc. (and its Licensors). All Rights Reserved. See www.havok.com for details. Uses Bink Video. Copyright © 1997-2016 by RAD Game Tools, Inc. Portions of this software utilize SpeedTree® technology ©2016 Interactive Data Visualization, Inc. SpeedTree® is a registered trademark of Interactive Data Visualization, Inc. All rights reserved. Patent http://www.activision.com/legal. Made in Austria. All rights reserved.

## **INATO**

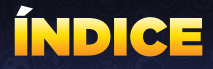

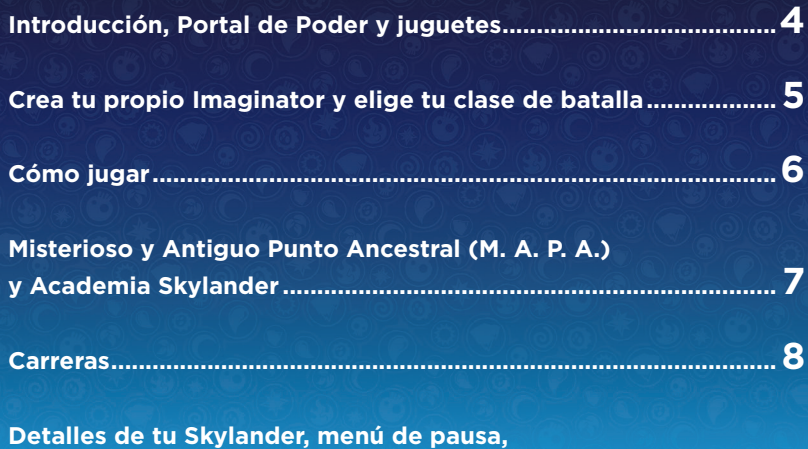

**guardado de la partida y contrato de licencia del software ........9**

## INTRODUCCIÓN

¡Kaos ha descubierto el antiguo poder de la Magia mental y está usándolo para crear un ejército imparable de Doomlanders! Eon está invocando a todos los Maestros del Portal y a los Senseis, los guerreros místicos más grandes de Skylands, para detener a Kaos y a sus esbirros. Ahora debes usar el poder de tu imaginación para crear tus propios Skylanders y combatir junto a los todopoderosos Senseis en la aventura definitiva para salvar Skylands.

#### PORTAL DE PODER

Para iniciar Skylanders™ Imaginators, conecta el **Portal de Poder** a tu sistema PlayStation®3. Cuando el **Portal de Poder** esté conectado, coloca tu Skylander en él, iv verás cómo cobra vida! Al jugar en modo individual, puedes tener 1 Skylander o 1 Cristal de creación en el **Portal de Poder**. Si juegas en modo cooperativo local, puedes tener 2 Skylanders o 2 Cristales de creación. En el modo de carreras de Skylanders, puedes aumentar tu colección de vehículos con solo colocarlos en el **Portal de Poder** de uno en uno.

Nota: los dispositivos electrónicos y las superficies metálicas pueden interferir con el funcionamiento del **Portal de Poder**.

#### JUGUETES

Puedes jugar a **Skylanders Imaginators** con Skylanders de todos los juegos anteriores. Durante el juego, puedes cambiar de Skylander en cualquier momento. Las trampas solo se pueden usar en el modo de carreras de Skylanders, y únicamente son compatibles con los **Portales de Poder** que incluyan espacios para trampas.

El juguete Skylander o el Cristal de creación guardará tu Imaginator (solo el Cristal de creación), los puntos y nivel de experiencia, las habilidades, sus mejoras y el oro. Esto te permitirá acceder a Skylands a través de otro **Portal de Poder** y seguir jugando con tu colección de juguetes. Cuando estés en casa de un amigo, tu Skylander seguirá guardando el oro y la experiencia que consiga.

## CREA TU PROPIO IMAGINATOR

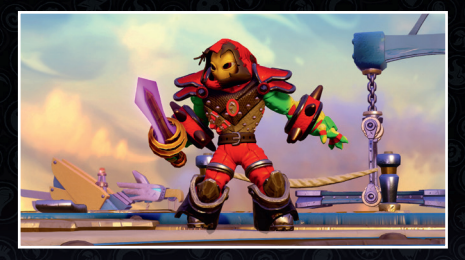

¡Coloca el Cristal de creación en el **Portal de Poder** y utiliza el poder de la Magia mental para crear tu propio Imaginator!

- 1. Cuerpo: combina a tu antojo las partes del cuerpo, ajusta su tamaño, elige el color y el aura.
- 2. Equipo : elige elementos para mejorar tus atributos. Durante el juego, encontrarás equipo nuevo más poderoso.
- **3. Poderes :** decide tus técnicas principal, elemental y secreta.
- 4. Personalidad : elige el nombre, la voz, la música y la frase de tu Imaginator.
- 5. Cámara de Imaginite : abre cofres misteriosos de Imaginite que encontrarás durante tu aventura y que también podrás comprar desde el juego.
- **6. Nombre y atributos del Imaginator:** muestra el nombre y los atributos de tu Imaginator.

#### ELIGE TU CLASE DE BATALLA

Elige el estilo de lucha de tu Imaginator, que puede ser de diez clases distintas. Una vez elegida su clase, no podrás restablecer el Cristal de creación.

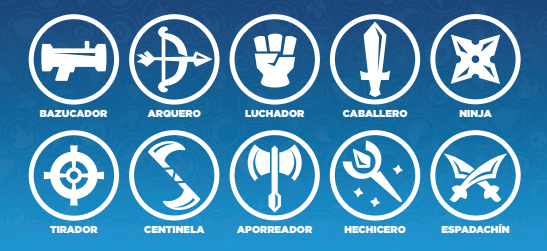

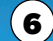

## CÓMO JUGAR

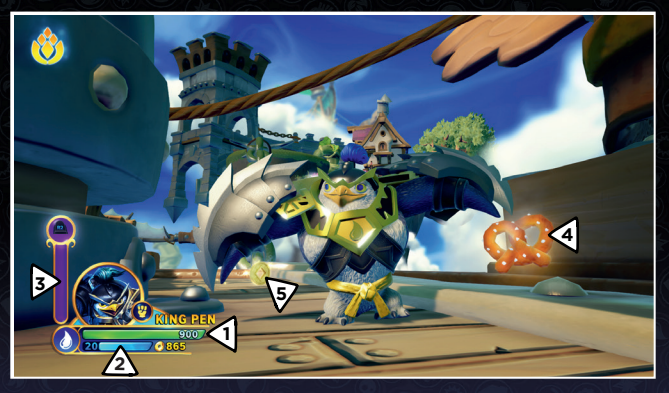

- 1. Indicador de salud del Skylander : muestra la salud de tu Skylander.
- 2. Indicador de experiencia y nivel : muestra el nivel y el progreso del Skylander.
- 3. Medidor de Sky-Chi (solo Senseis) : cuando se llene, el Sensei podrá utilizar su poder del Sky-Chi.
- 4. Objetos de salud : al recoger comida, recuperarás parte de tu indicador de salud.
- **5. Oro :** puedes conseguir distintos tipos de tesoros y usarlos para obtener mejoras.

#### CONTROLES DE LOS SKYLANDERS

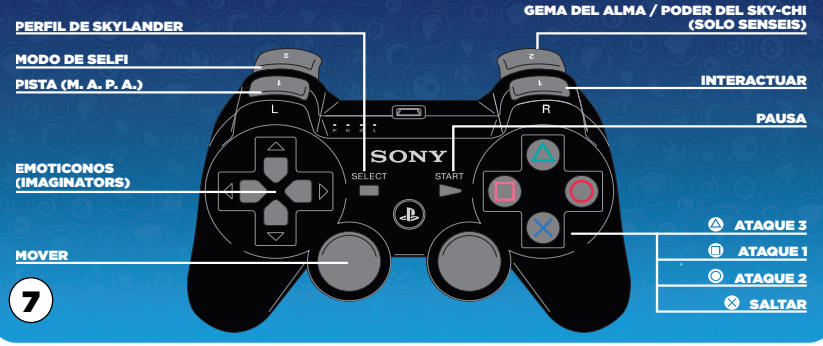

## MISTERIOSO Y ANTIGUO PUNTO ANCESTRAL (M. A. P. A.)

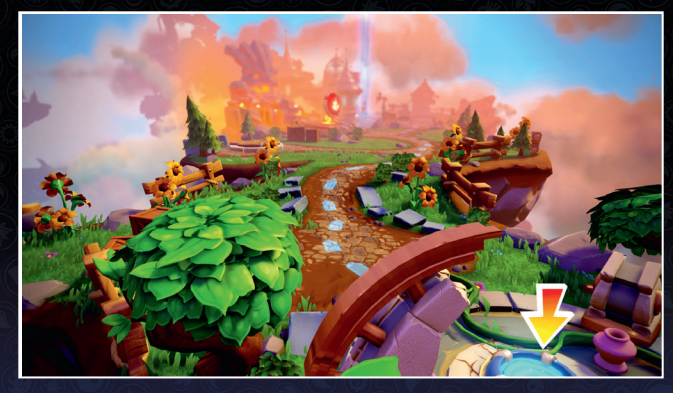

El Misterioso y Antiguo Punto Ancestral, o M. A. P. A., es el lugar desde el que podrás saltar de misión en misión en el modo aventura, acceder a misiones secundarias y a minijuegos, competir en el modo de carreras de Skylanders, y abrir puertas elementales con tus Senseis.

### ACADEMIA SKYLANDER

¡Ve a ver a Persephone a la Academia Skylander para convertir tu oro en mejoras para el Skylander! Luego, habla con Buzz y pon a prueba tus habilidades con los muñecos de entrenamiento. Podrás ver los selfis de tu Imaginator en la galería de fotos, y repetir todos los vídeos en el cine.

## CARRERAS

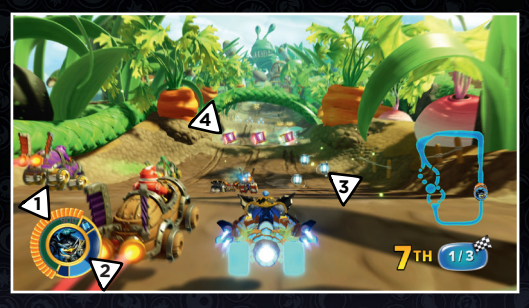

Sigue desafiando a tus amigos y enemigos en el modo de carreras de Skylanders. Las hay de distintos tipos: carrera de un jugador, carrera online, contrarreloj, Persecución Campeón, Copa de los Supervillanos y modo Espejo. Ve a ver a Pandergast en el M. A. P. A. o en la Academia Skylander, o elige una carrera en el menú principal para empezar a correr.

- 1. Indicador de escudo del vehículo : muestra el escudo que le queda a tu vehículo. Si se agota por completo, el Skylander sufrirá daños. Cuando el indicador de salud del Skylander se consuma por completo, se quedará agotado durante unos instantes.
- 2. Indicador de módulos de munición : muestra la munición disponible.
- 3. Módulo de munición : recoge los módulos de munición azules para recargar el indicador.
- 4. Potenciadores : irecógelos para recibir potenciadores de ataque y defensa!

## CONTROLES DE LOS VEHÍCULOS

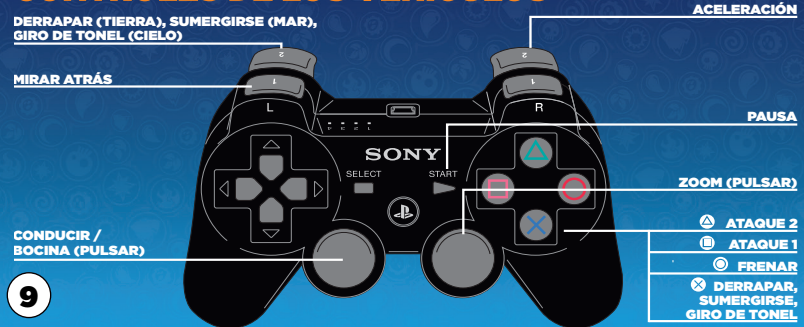

## DETALLES DE TU SKYLANDER

Con un Cristal de creación en el Portal de Poder, pulsa el botón SELECT (selección) para mostrar el menú Skylanders Creator. Con un Sensei u otro Skylander, el botón SELECT (selección) te permitirá gestionar tus atributos y mejoras.

## MENÚ DE PAUSA

- Maestro del Portal : podrás ver tu rango de Maestro del Portal, estadísticas y emblemas.
- Colección de piezas : empieza a coleccionar para ampliar tus conjuntos activos y ganar más recompensas.
- Objetivos : muestra tus objetivos, colecciones y desafíos.
- Colección : muestra todos tus Skylanders, Cristales de creación y otros juguetes que hayas obtenido.
- **Opciones :** cambia los ajustes de sonido, brillo, dificultad o chat de voz. También puedes ver el manual, los créditos y el estado de la red.
- Cámara de Imaginite : abre cofres misteriosos de Imaginite que encontrarás durante tu aventura o que podrás comprar desde el juego.
- Volver al M. A. P. A. : vuelve al Misterioso y Antiguo Punto Ancestral (M. A. P. A.).
- Menú principal : sal del nivel y regresa al menú principal.

### PARTIDA GUARDADA

Tus progresos en el modo Historia, así como las piezas, el equipo y las habilidades, se guardan en el espacio de partida guardada, en lugar de guardarse en el juguete.

## CONTRATO DE LICENCIA DEL SOFTWARE

Abrir la caja del juego y utilizar el software implica aceptar el Contrato de licencia del software, disponible en **http://support.activision.com/license**

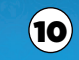

## SERVICIO DE ATENCIÓN AL CLIENTE

**Obtén ayuda en** support.activision.com**.** 

**Crea una cuenta personalizada, explora nuestra extensa base de conocimiento con consejos para solucionar problemas y forma parte de nuestra enorme comunidad. También puedes obtener ayuda personalizada para el juego si seleccionas "Contacta con nosotros" y eliges entre las opciones disponibles.**

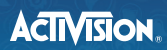

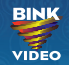

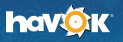

**© 2016 Activision Publishing, Inc. ACTIVISION, SKYLANDERS, SKYLANDERS IMAGINATORS y PORTAL OF POWER son marcas comerciales de Activision Publishing, Inc. Activision no garantiza la disponibilidad ni la funcionalidad del juego online o a través de la aplicación, incluidas posibles compras a través de la aplicación/juego, y puede modificar o interrumpir esta disponibilidad a su discreción sin previo aviso, incluido, por ejemplo, el cese del servicio online por motivos económicos debido a que, con el paso del tiempo, pocos jugadores sigan utilizando el servicio. Abrir la caja del juego y utilizar el software implica aceptar el Contrato de licencia del software, disponible en**  http://support.activision.com/license. SKYLANDERS IMAGINATORS utiliza Havok<sup>\*</sup>. © Copyright 1999-2016 Havok.com Inc. (y sus licenciatarios). **Todos los derechos reservados. Visita www.havok.com para obtener más detalles. Utiliza Bink Video. Copyright © 1997-2016 de RAD Game Tools, Inc. El resto de marcas comerciales y nombres de marcas pertenecen a sus respectivos titulares.**